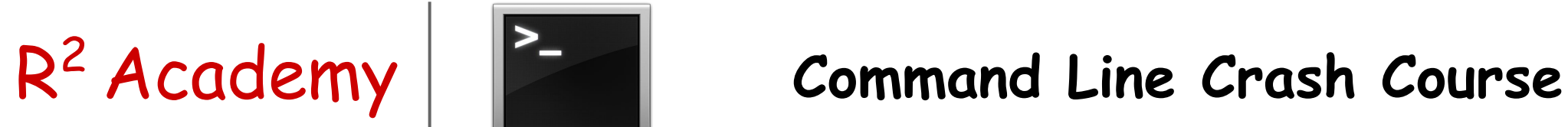

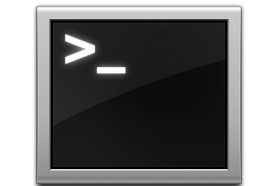

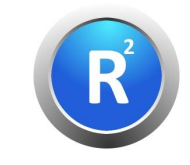

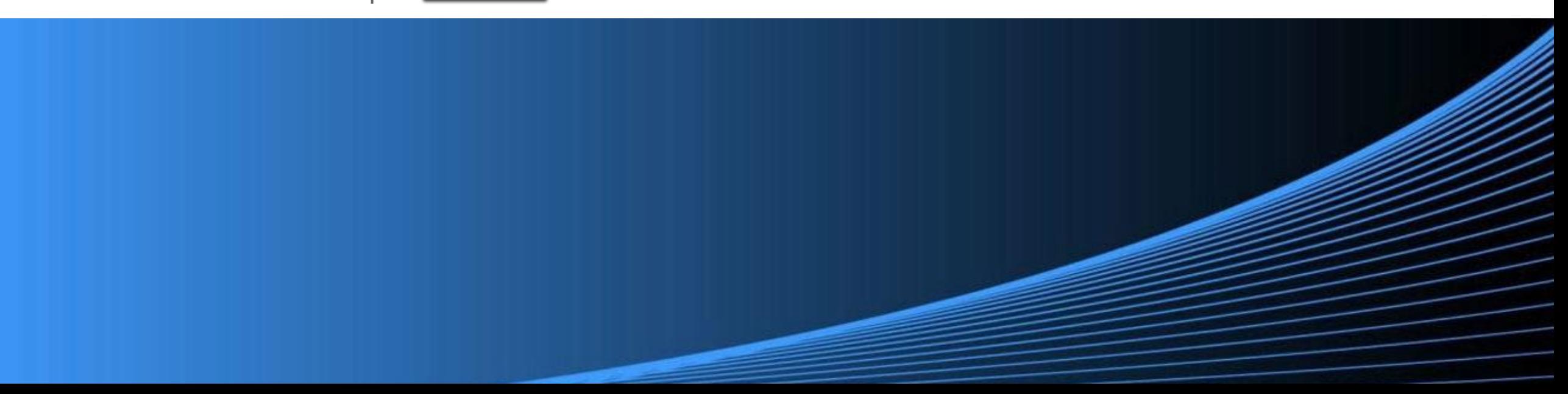

- → [Website](https://www.rsquaredacademy.com/)
- $\rightarrow$  [Free Online R Courses](https://rsquared-academy.thinkific.com/)
- $\rightarrow$  [R Packages](https://pkgs.rsquaredacademy.com)
- $\rightarrow$  [Shiny Apps](https://apps.rsquaredacademy.com/)
- $\rightarrow$  [Blog](https://blog.rsquaredacademy.com/)
- $\rightarrow$  [GitHub](https://github.com/rsquaredacademy)
- → [YouTube](https://www.youtube.com/user/rsquaredin/)
- $\rightarrow$  [Twitter](https://twitter.com/rsquaredacademy)
- $\rightarrow$  [Facebook](https://www.facebook.com/rsquaredacademy/)
- $\rightarrow$  [Linkedin](https://in.linkedin.com/company/rsquared-academy)
- $\rightarrow$  [Slides](https://slides.rsquaredacademy.com/github/shell.html#/section)
- → [Code & Data](https://github.com/rsquaredacademy-education/online-courses)
- → [RStudio Cloud](https://rstudio.cloud/project/416146)
- → [Online Course](https://rsquared-academy.thinkific.com/)

- $\rightarrow$  Launch Terminal/Shell
	- $\rightarrow$  macOS
	- $\rightarrow$  Windows
	- $\rightarrow$  Linux
- $\rightarrow$  Shell Commands
	- $\rightarrow$  File management
	- $\rightarrow$  System management
	- $\rightarrow$  Navigating file system
	- $\rightarrow$  Help/Documentation
	- $\rightarrow$  Input/Output
	- $\rightarrow$  Search & Regular expression
- $\rightarrow$  Use RStudio terminal
- $\rightarrow$  Run commands from R

Shell is a text based application for viewing, handling and manipulating files. It takes in commands and passes them on to the operating system. It is also known as:

- → CLI (Command Line Interface)
- $\rightarrow$  Terminal
- → Bash (Bourne Again Shell)

It is sufficient to know a handful of commands to get started with the shell.

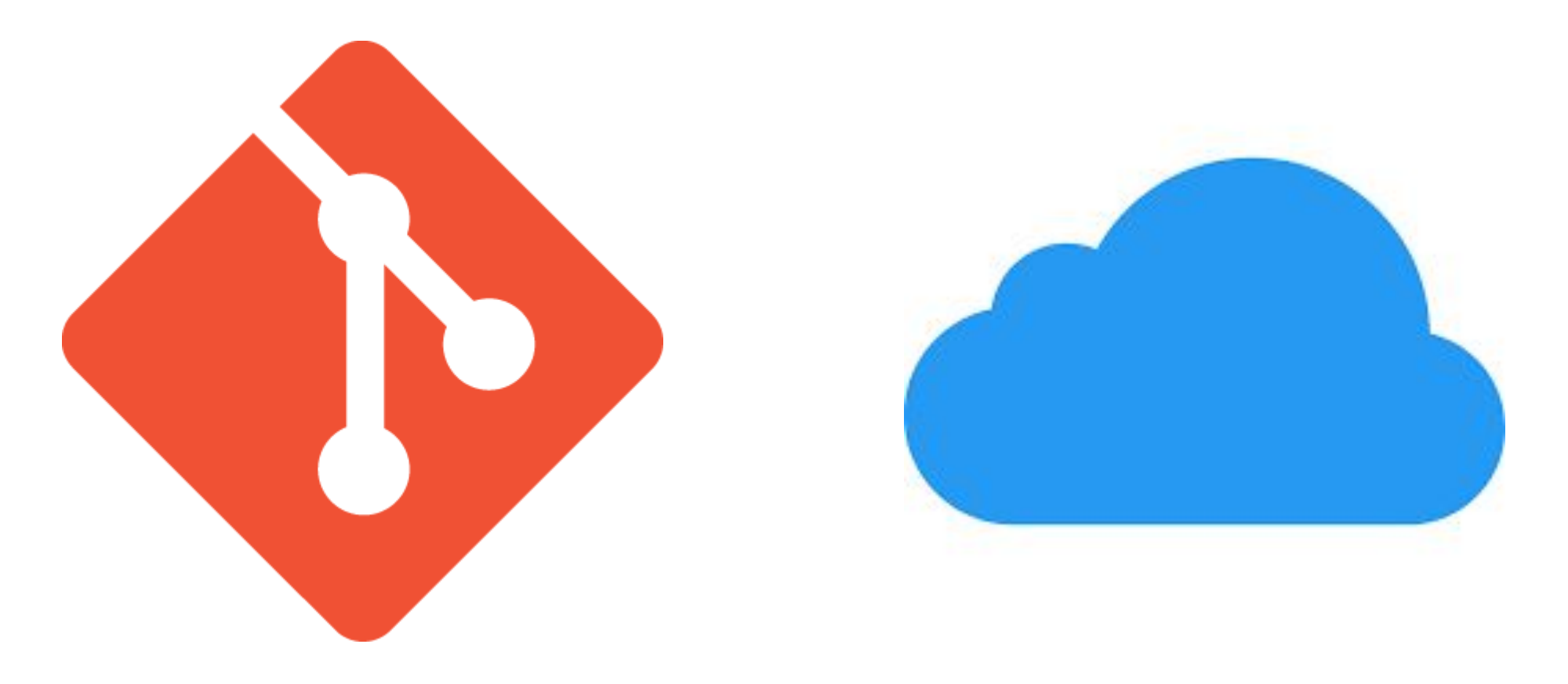

**Version Control Cloud Services** 

● Applications **->** Utilities **->** Terminal

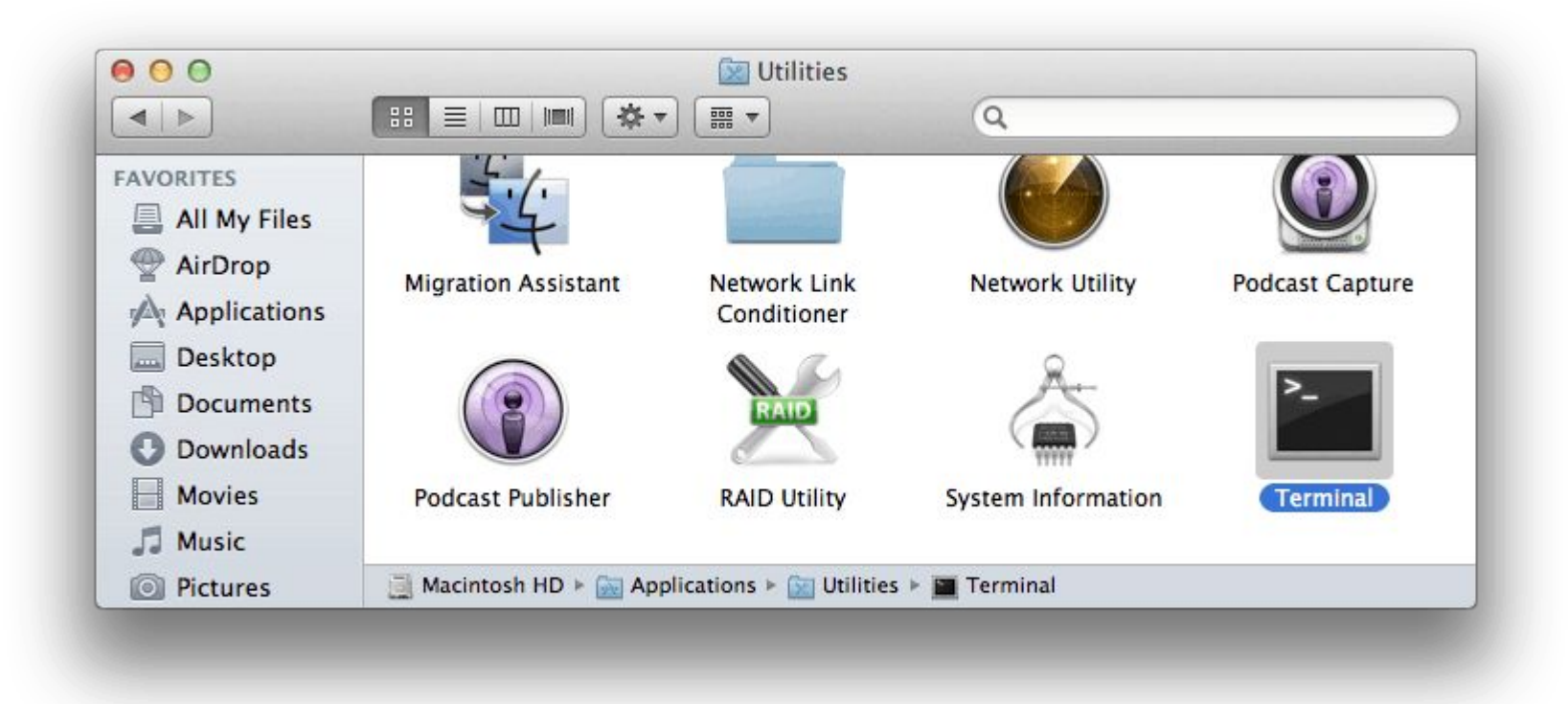

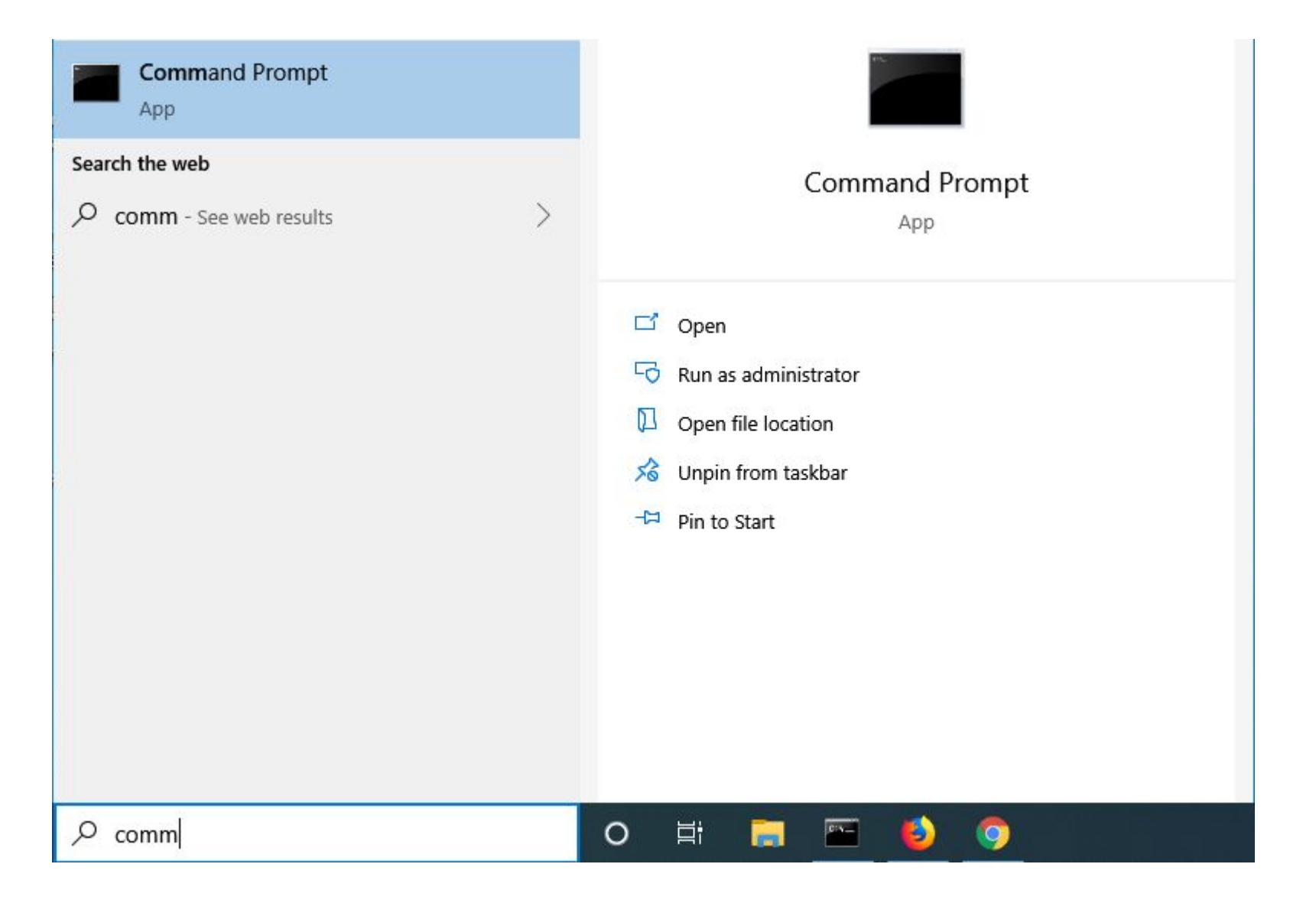

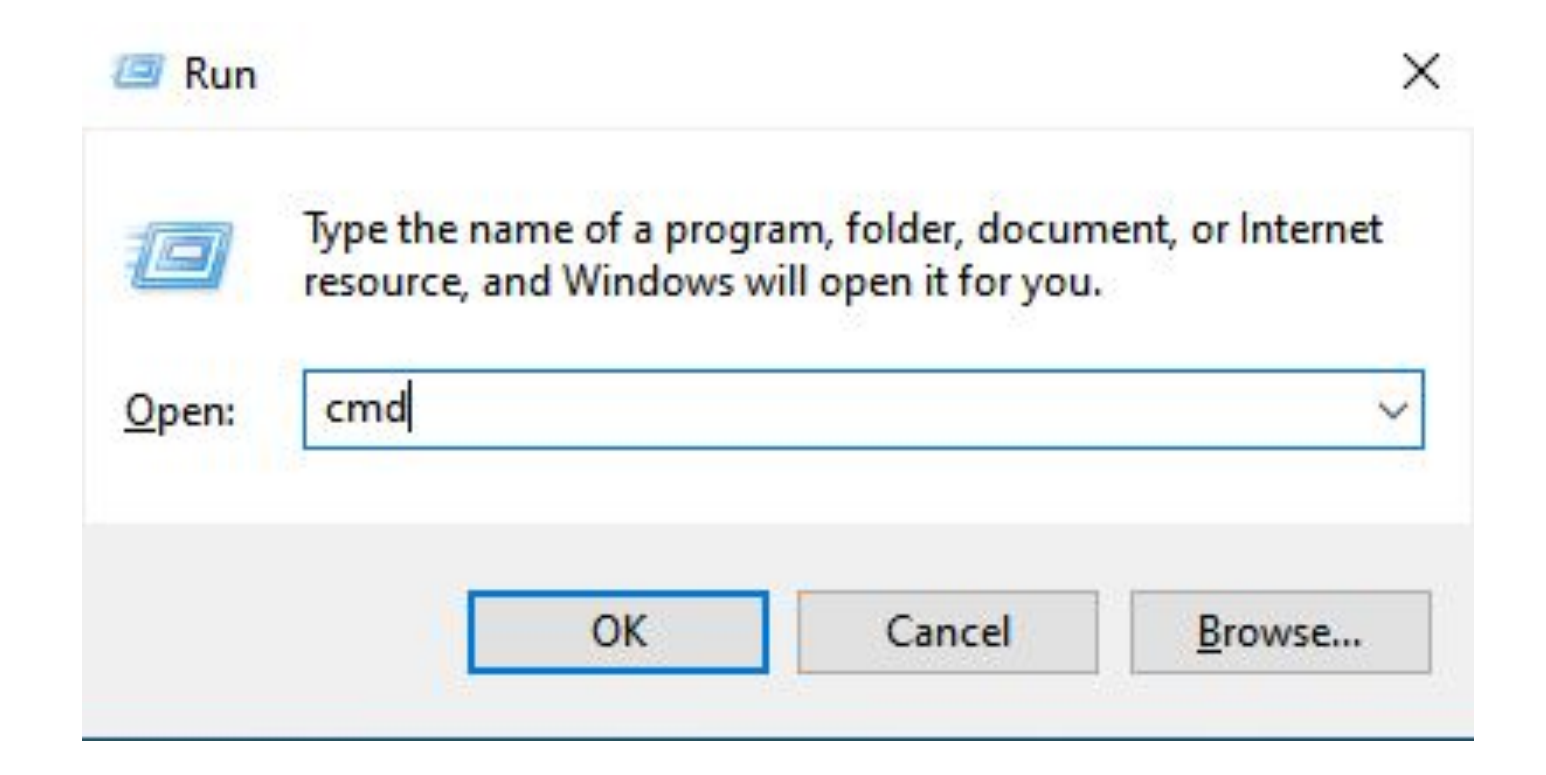

- Applications **->** Accessories **->** Terminal
- Applications **->** System **->** Terminal

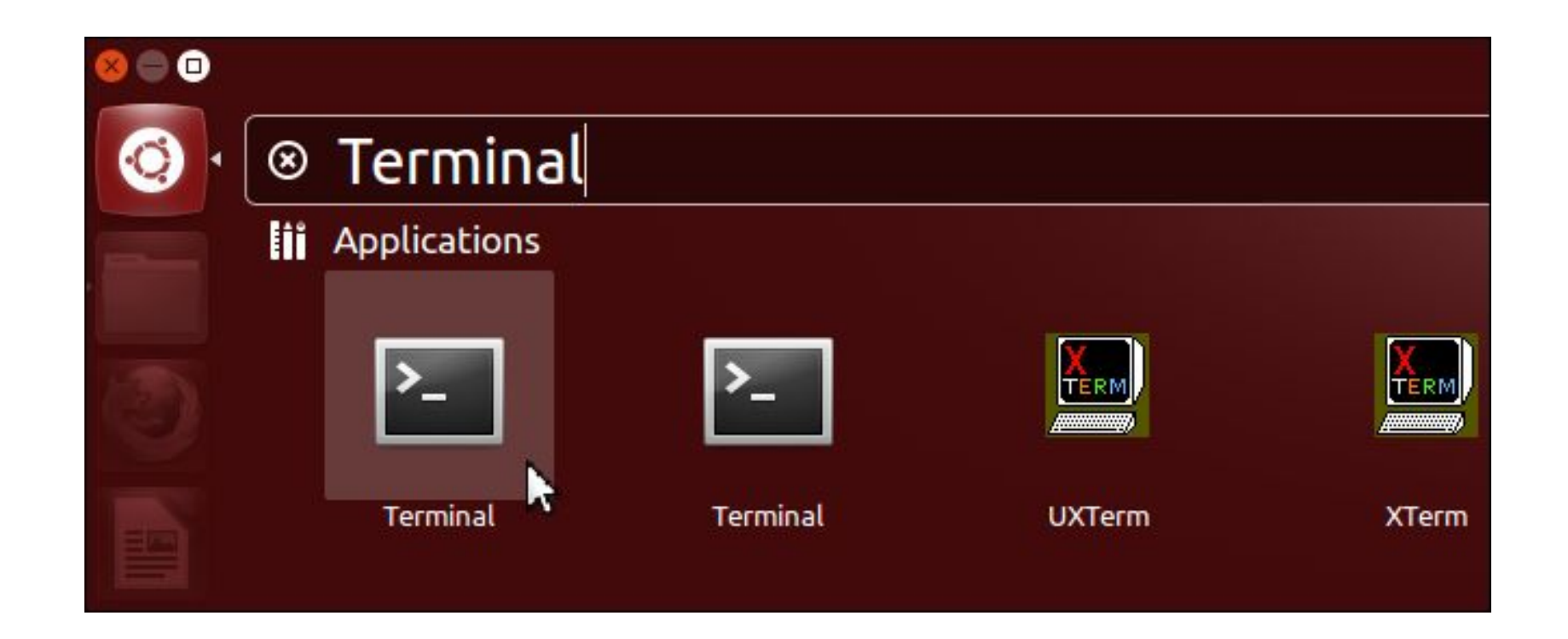

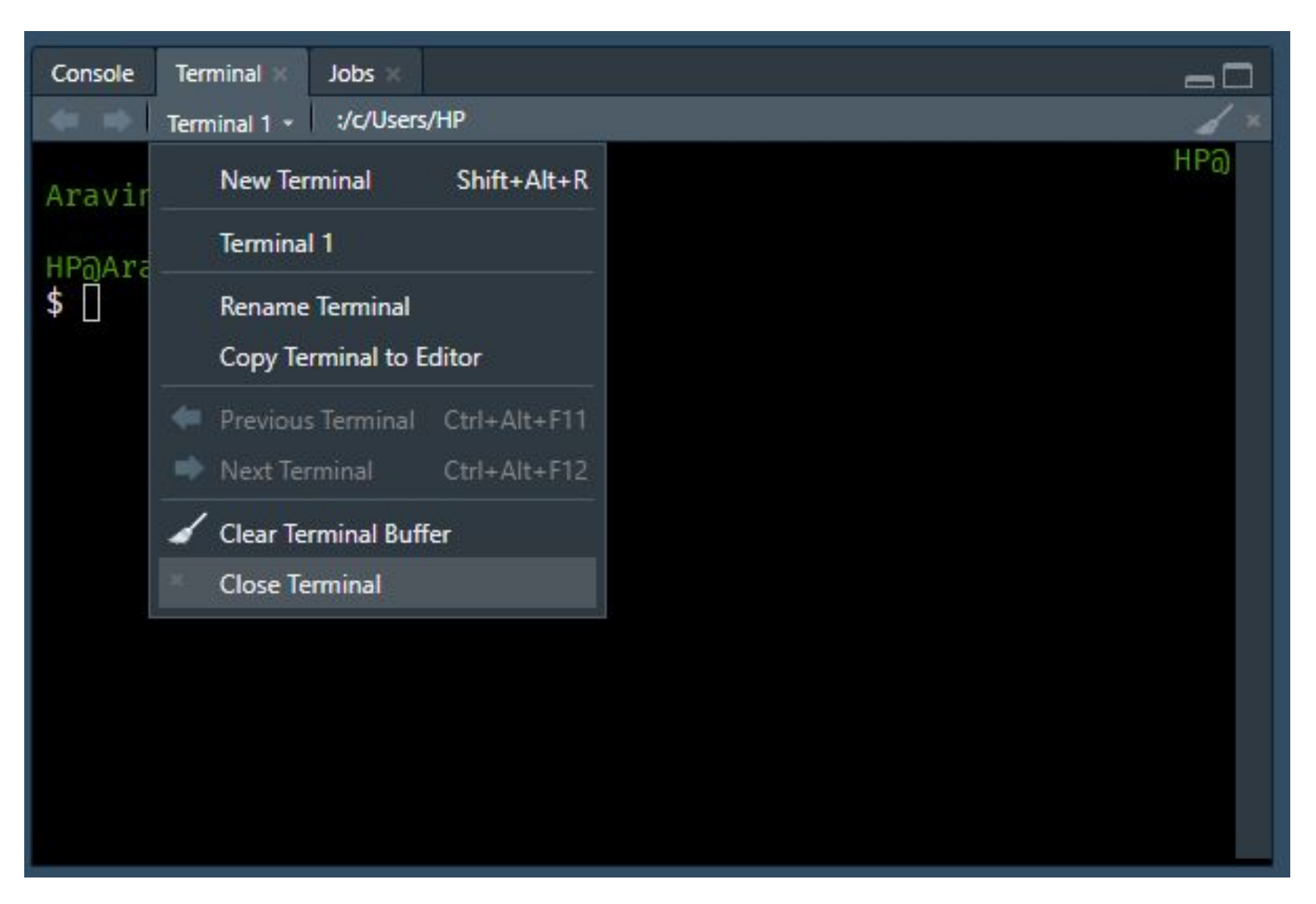

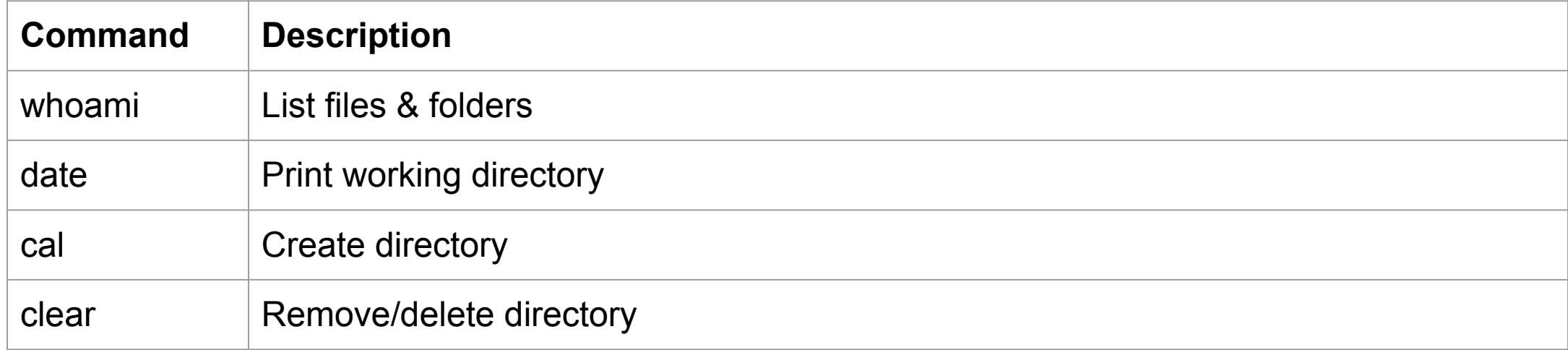

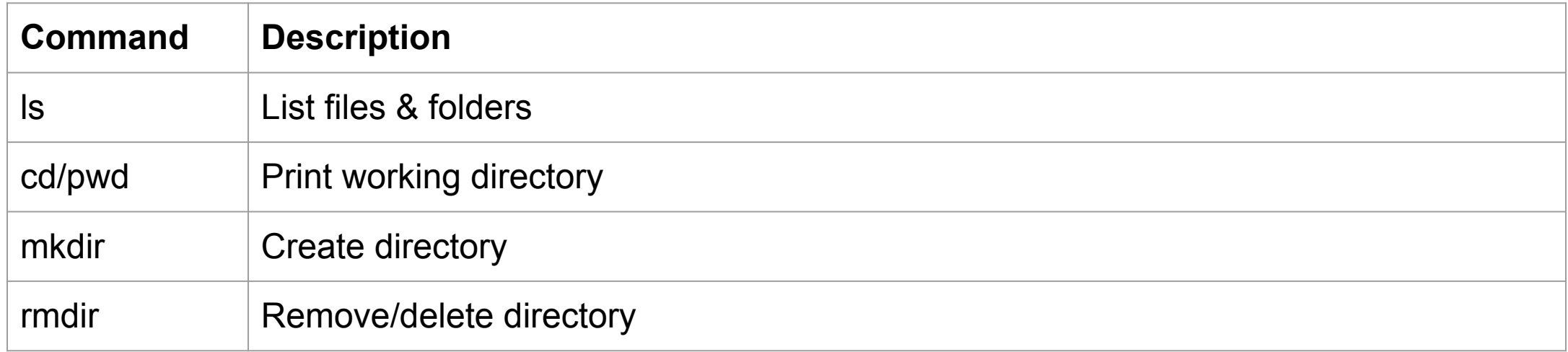

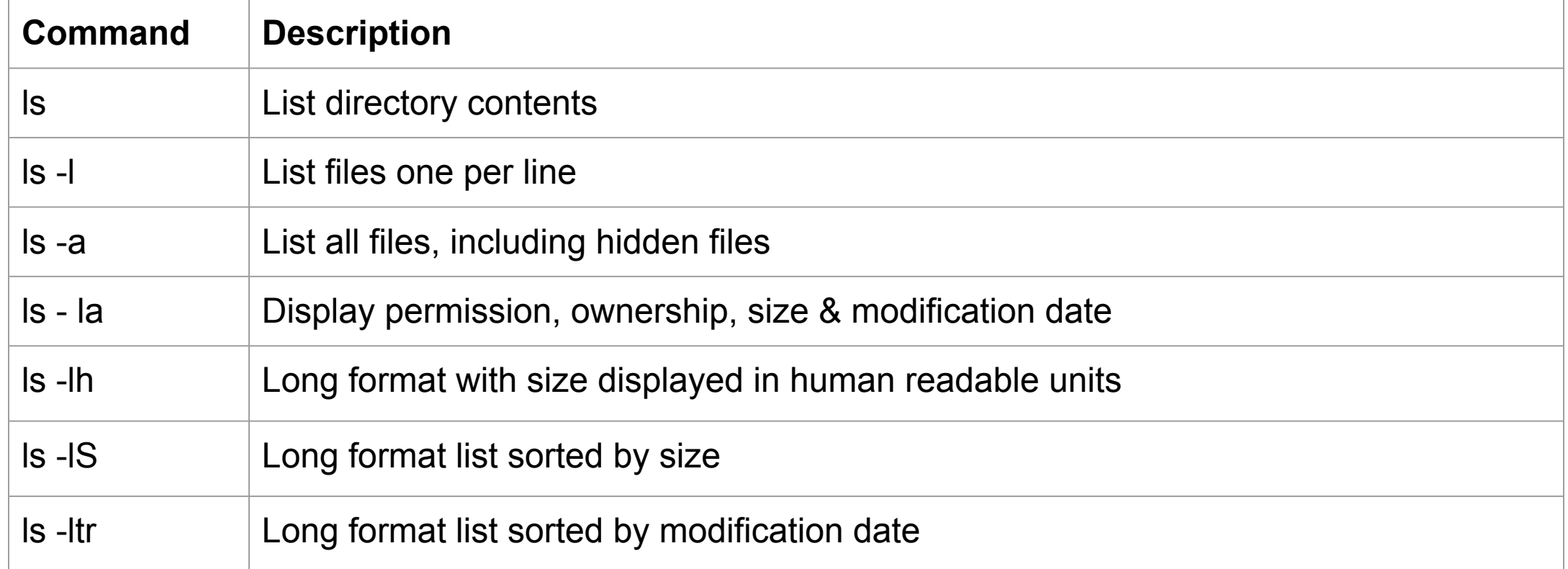

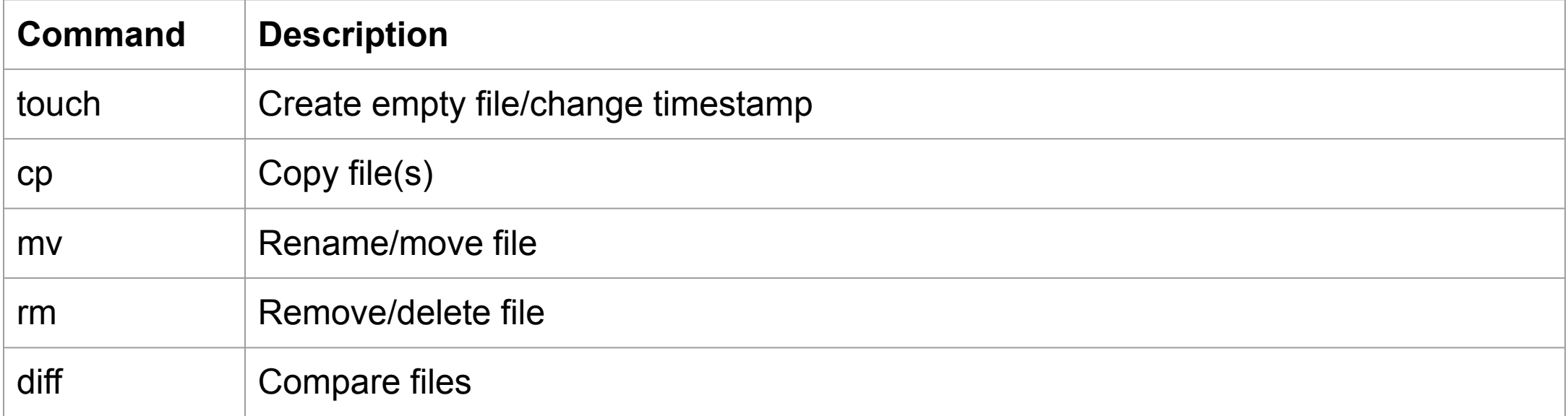

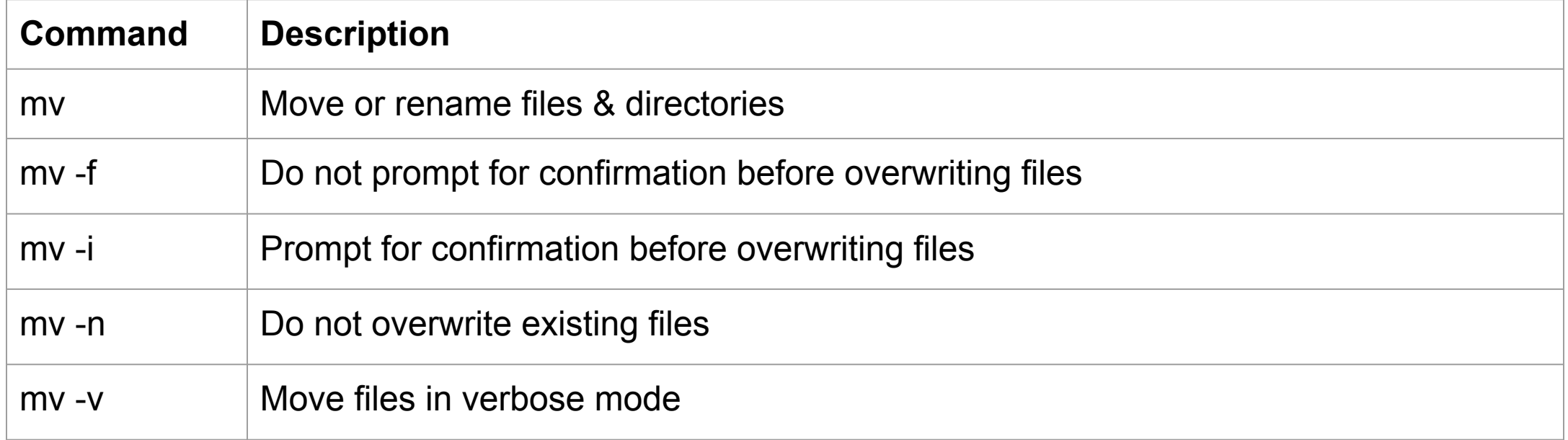

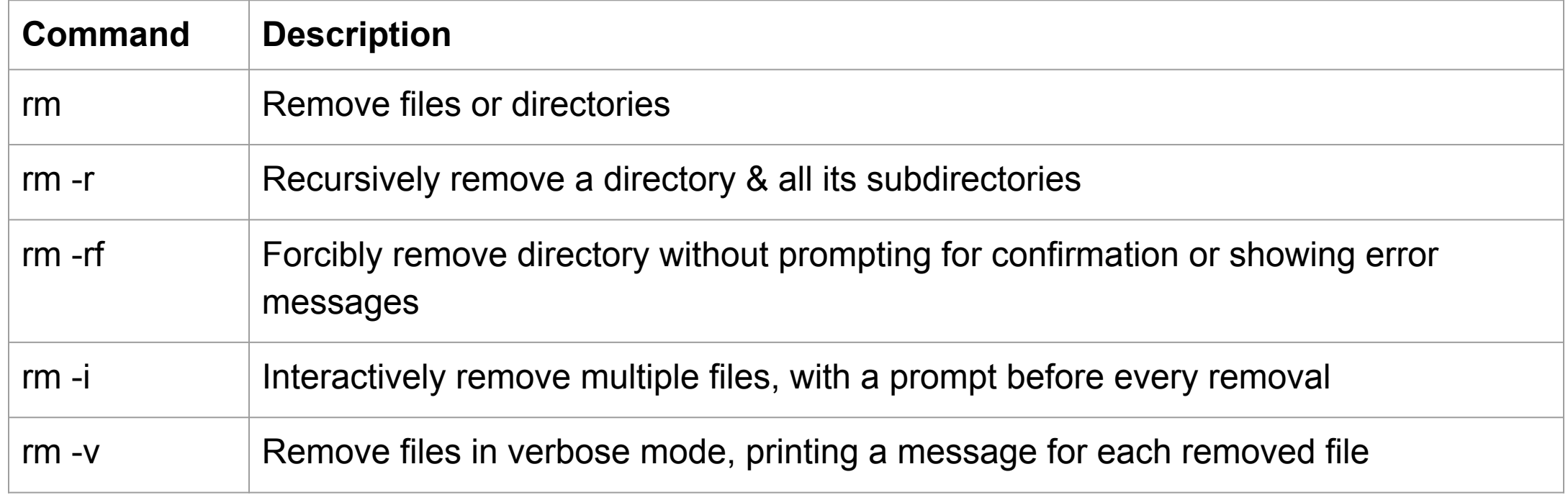

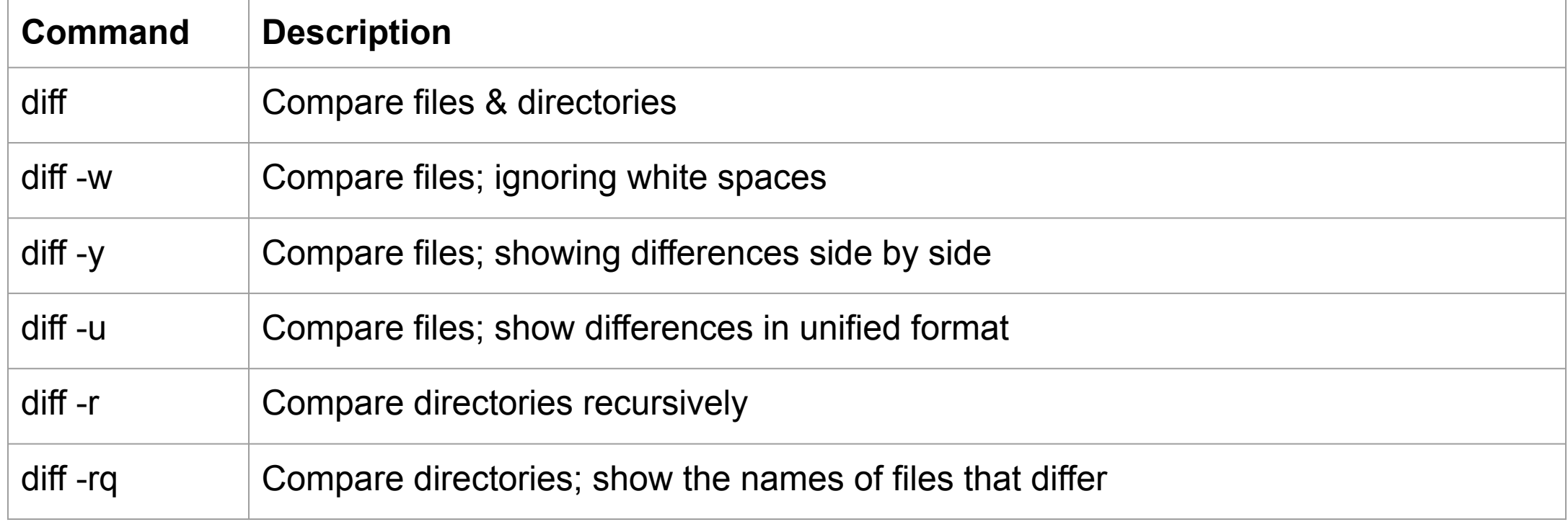

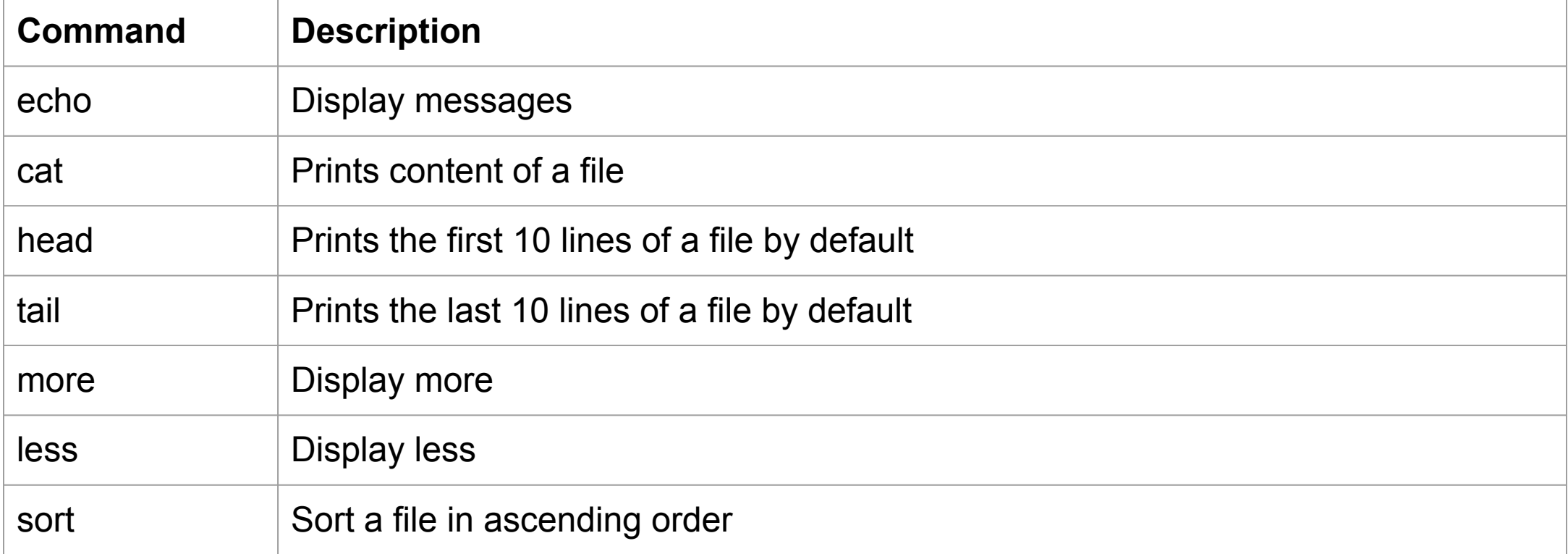

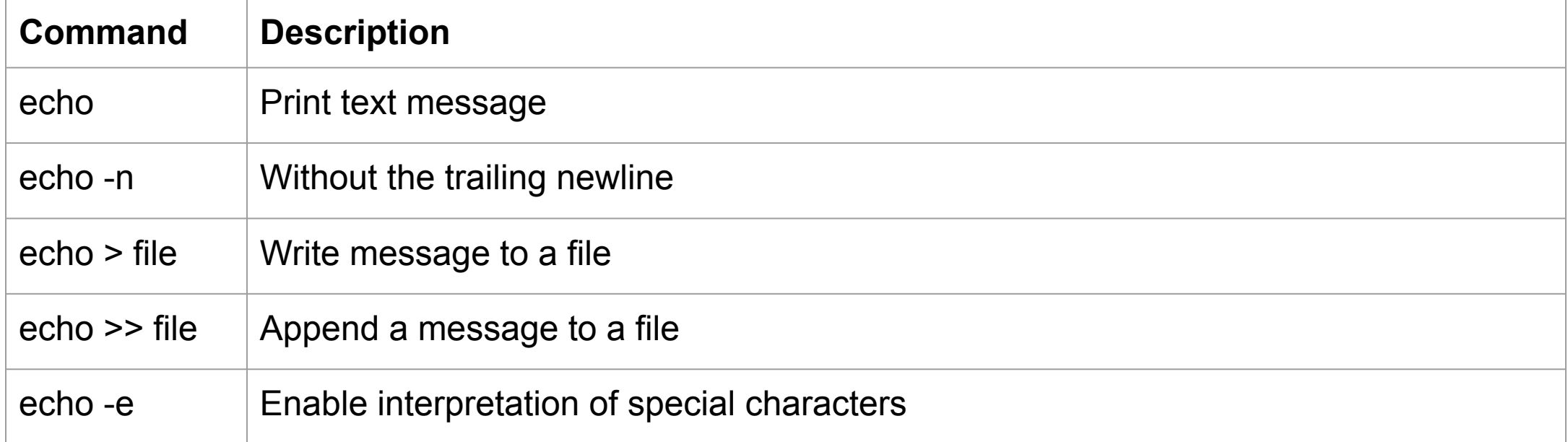

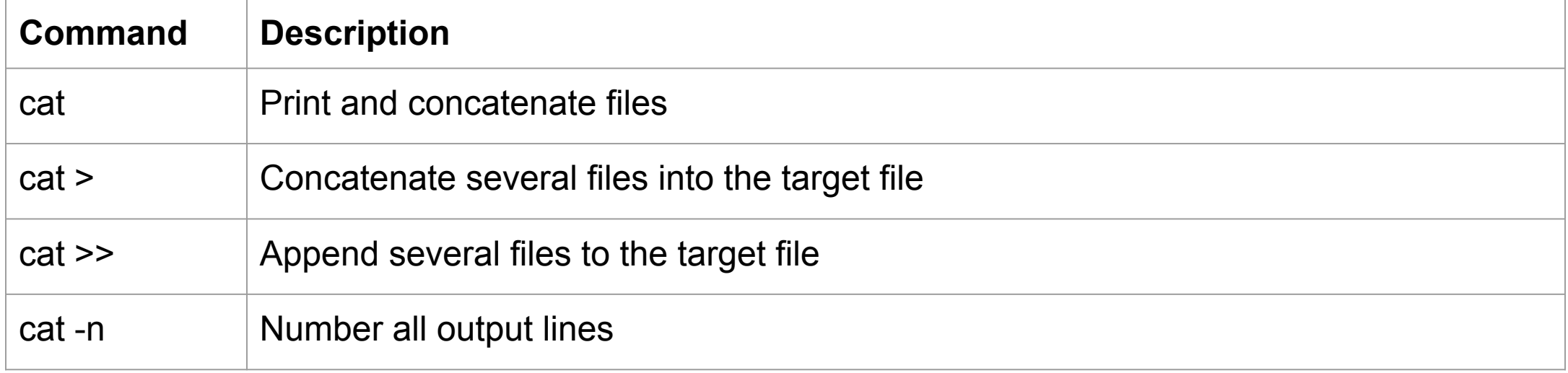

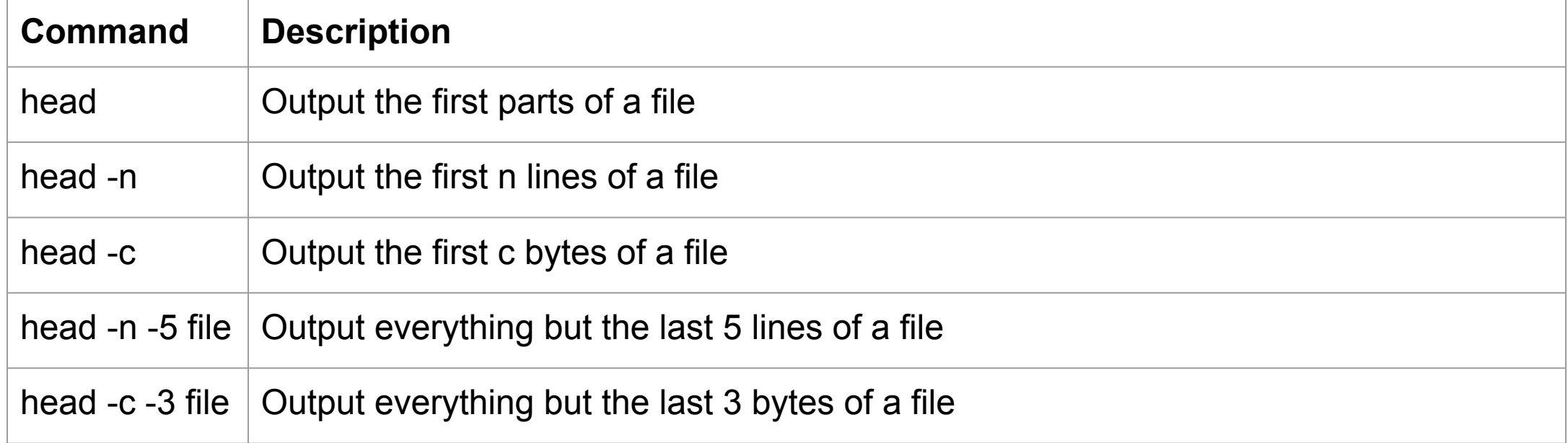

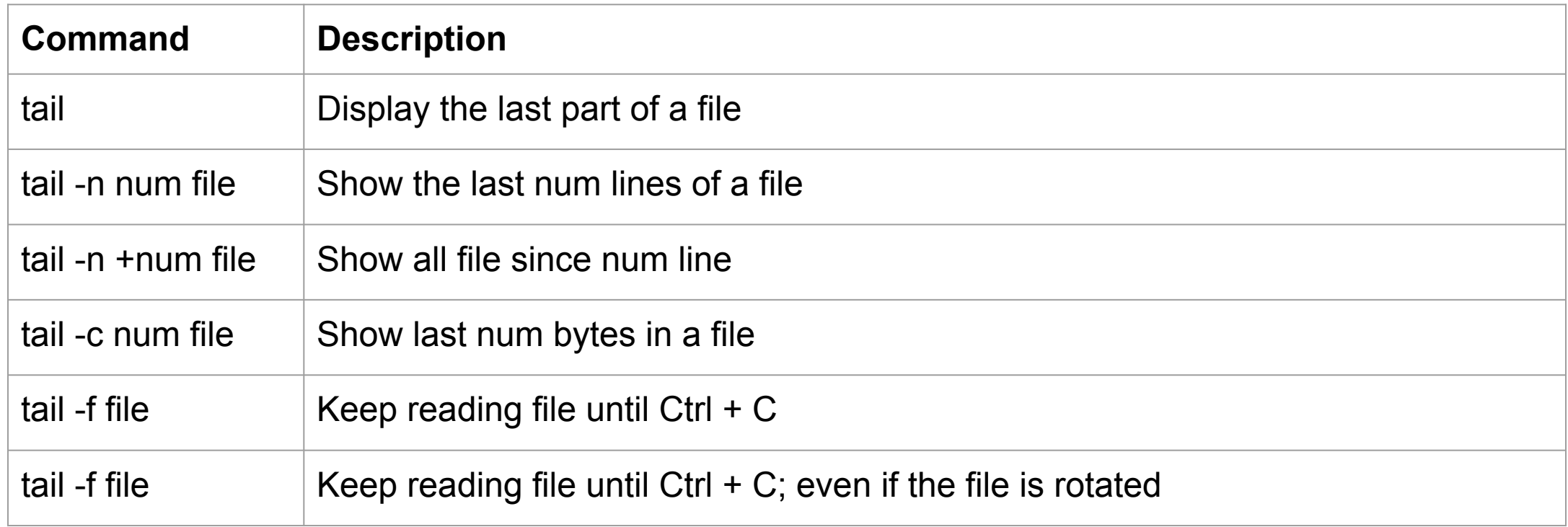

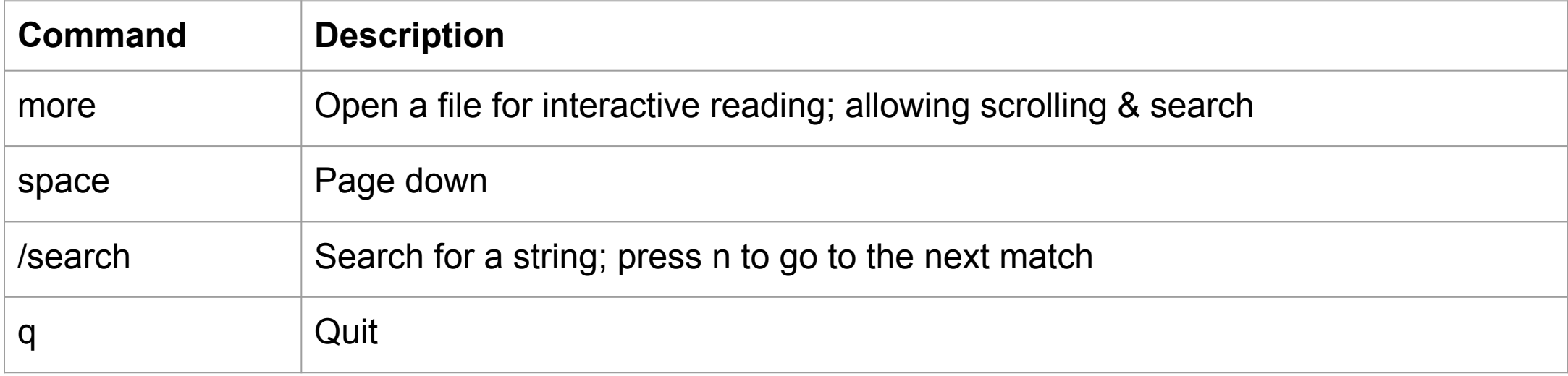

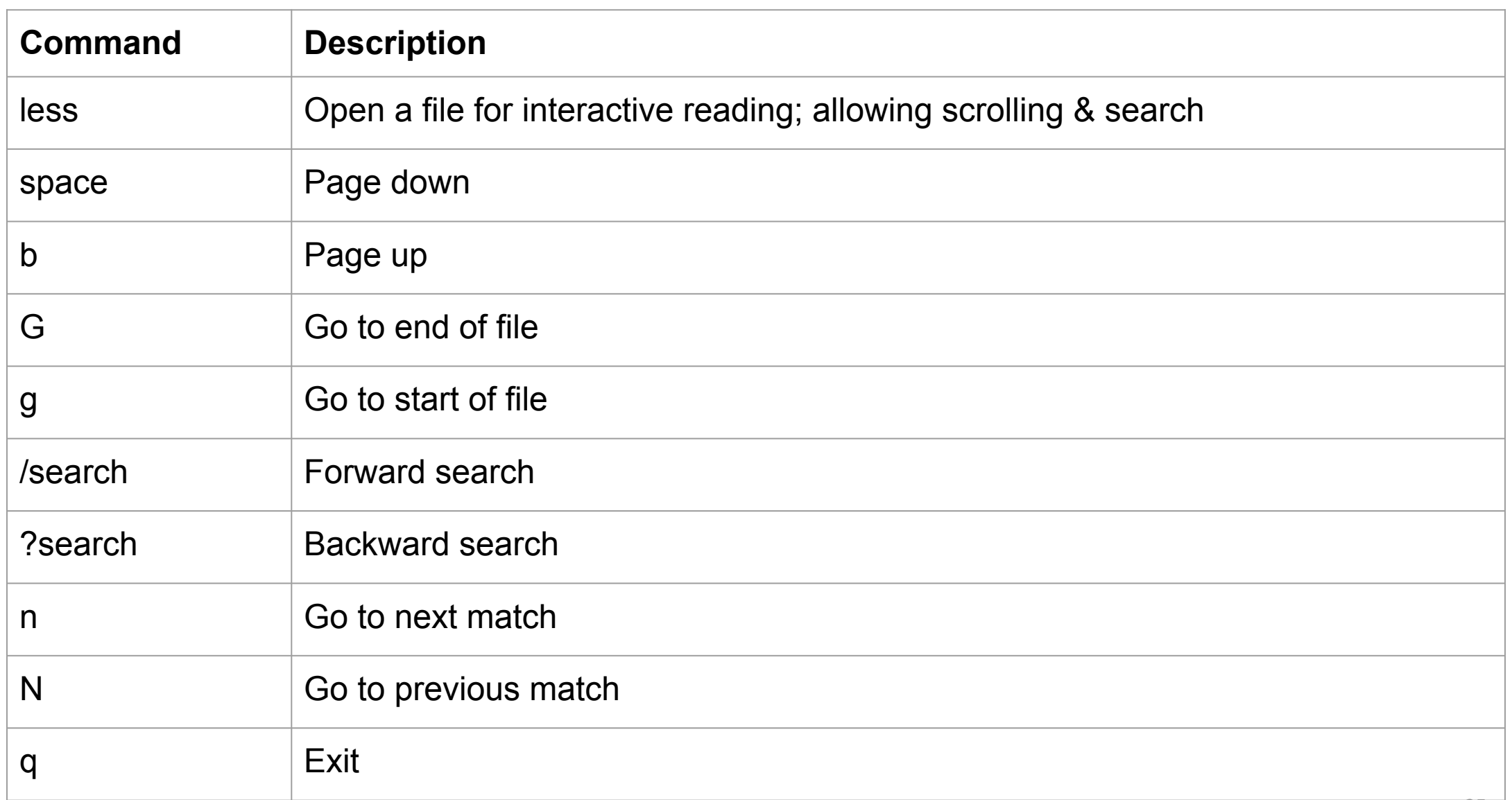

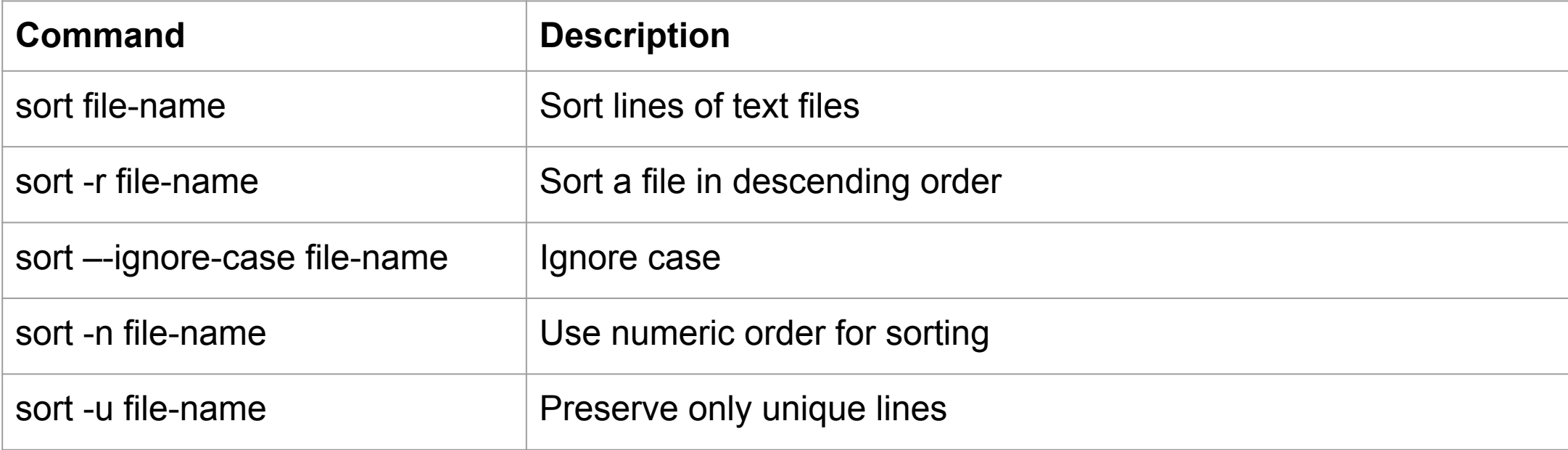

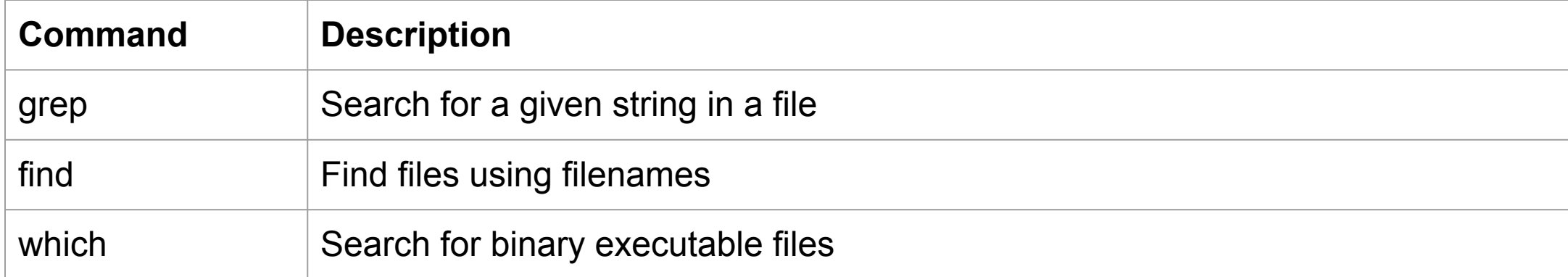

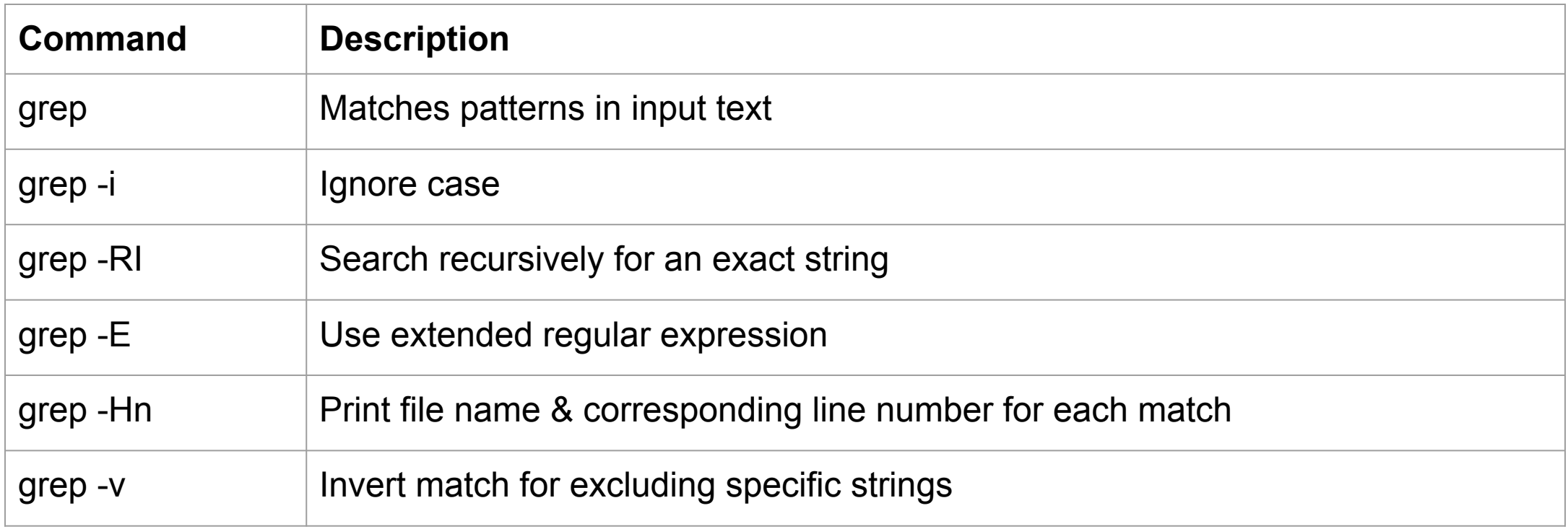

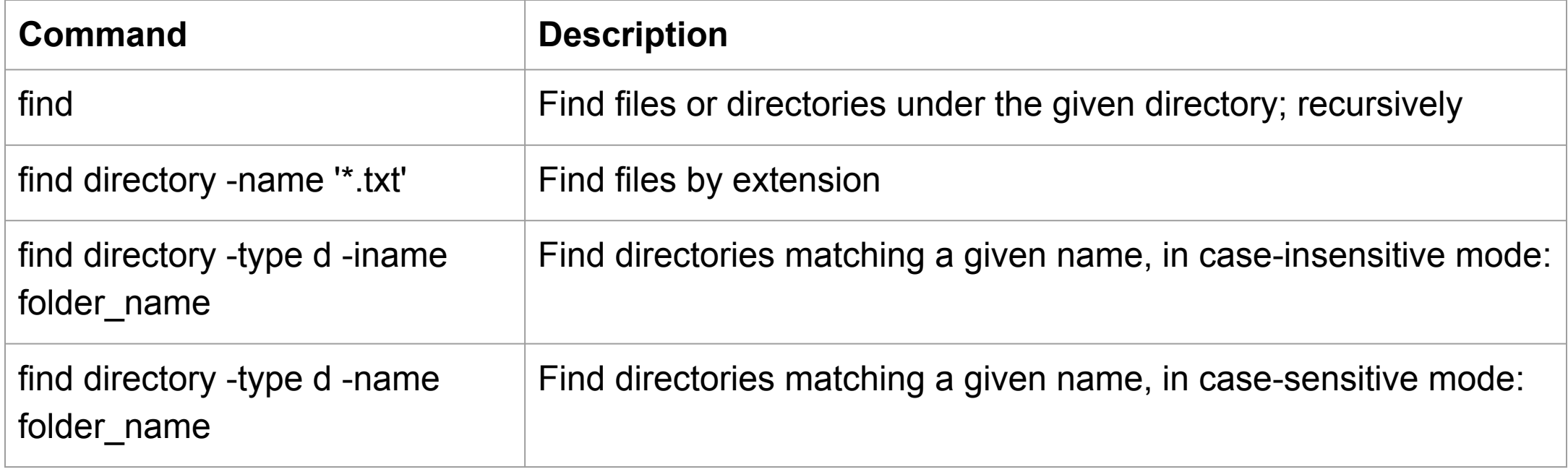

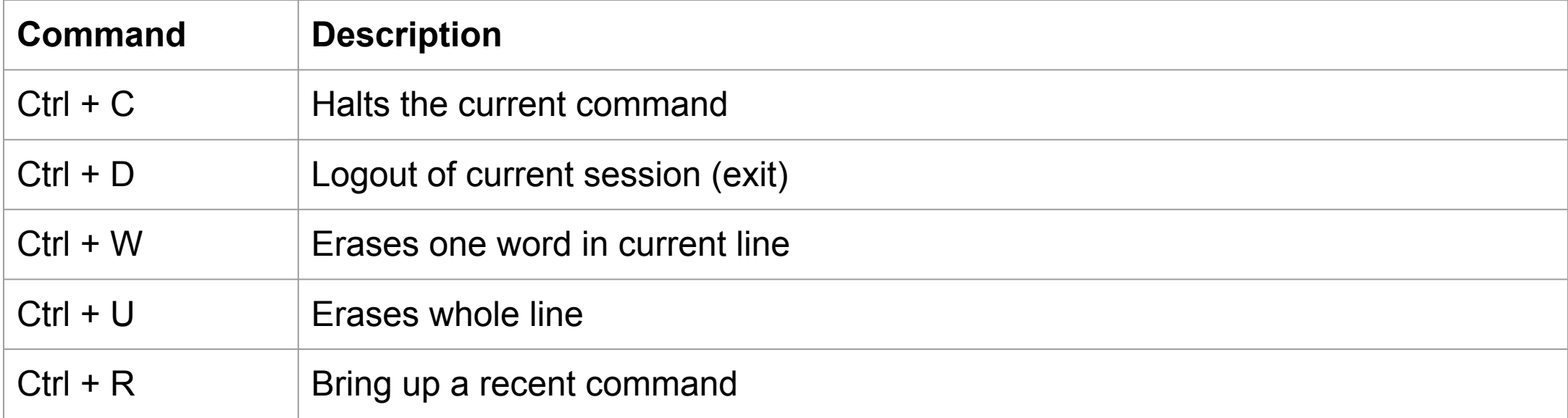

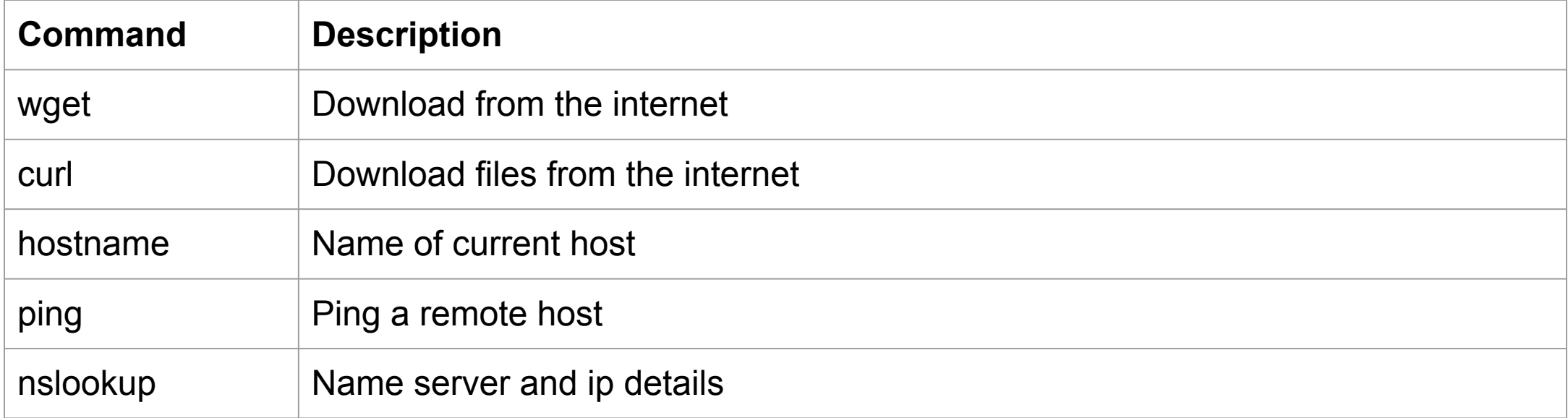

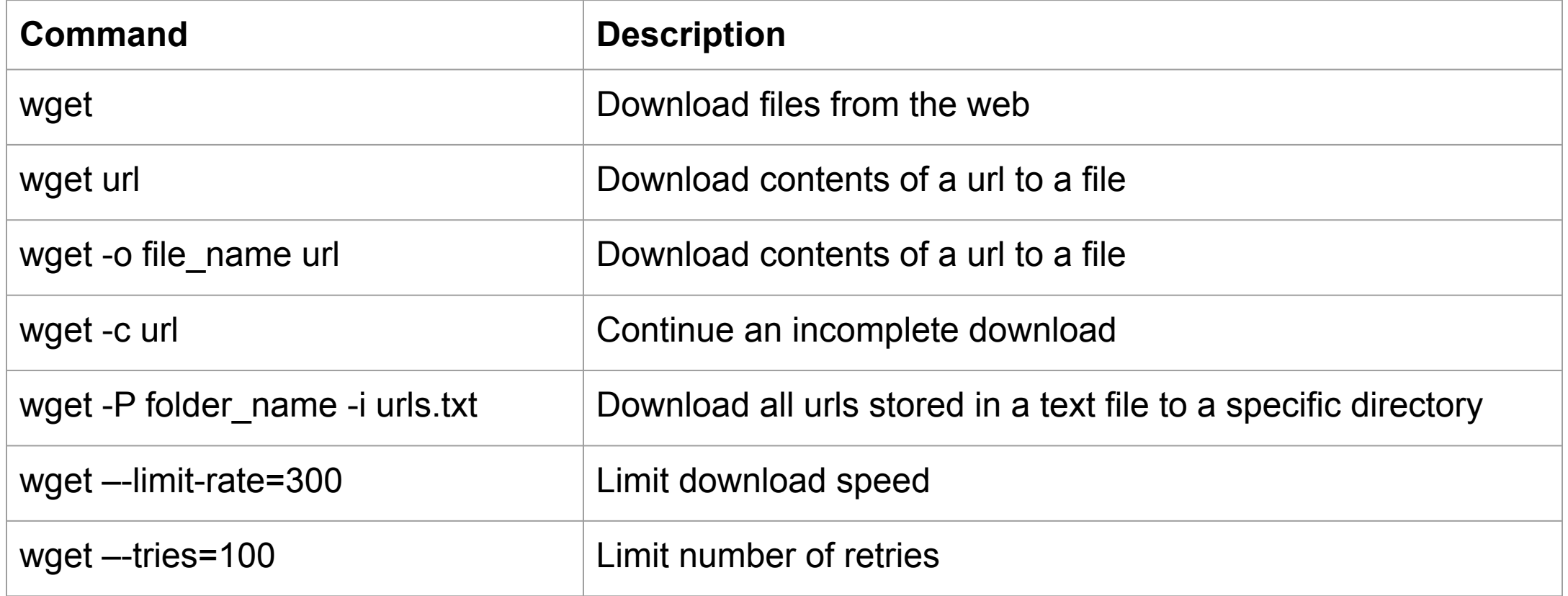

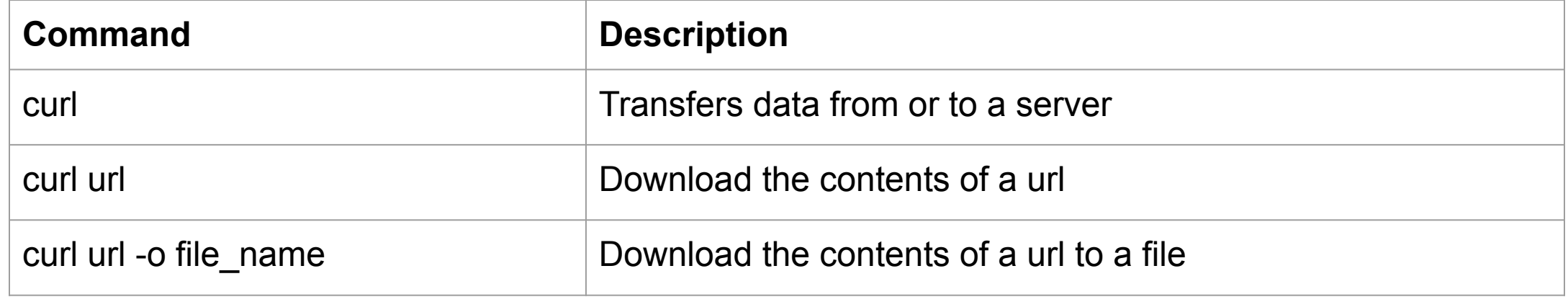

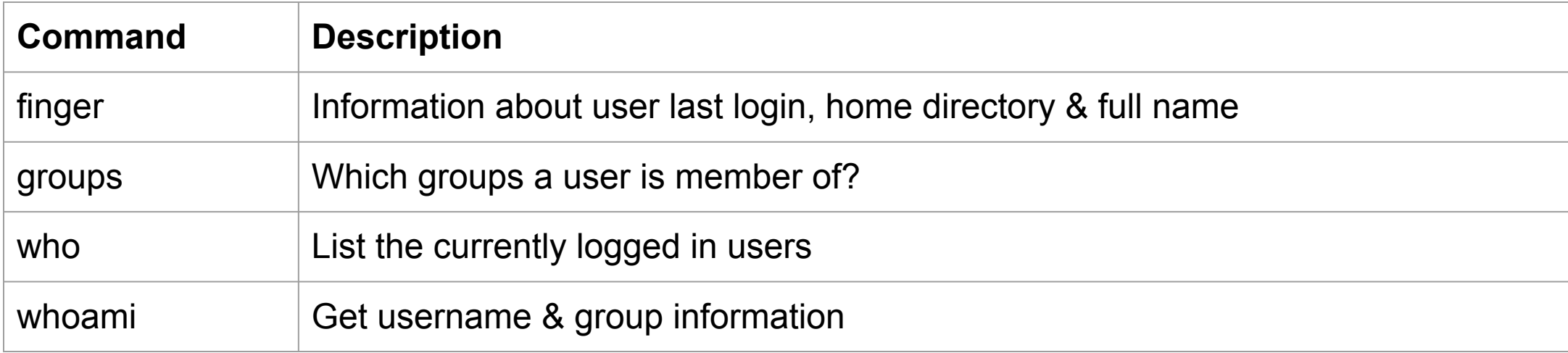

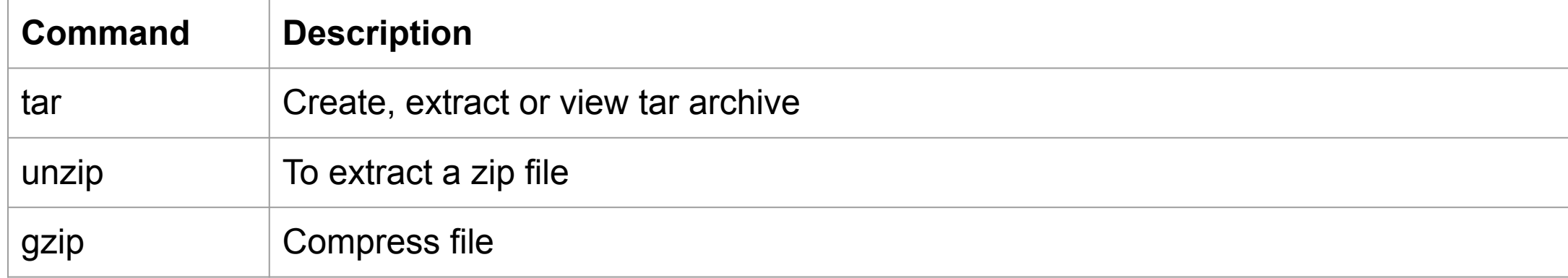

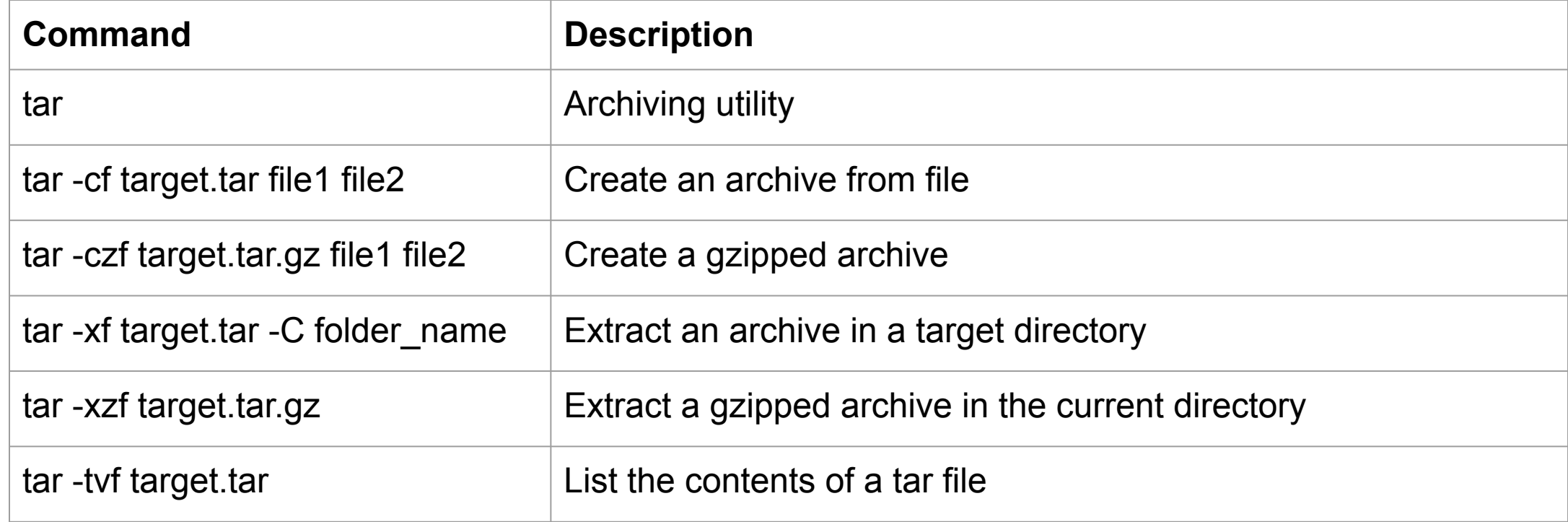

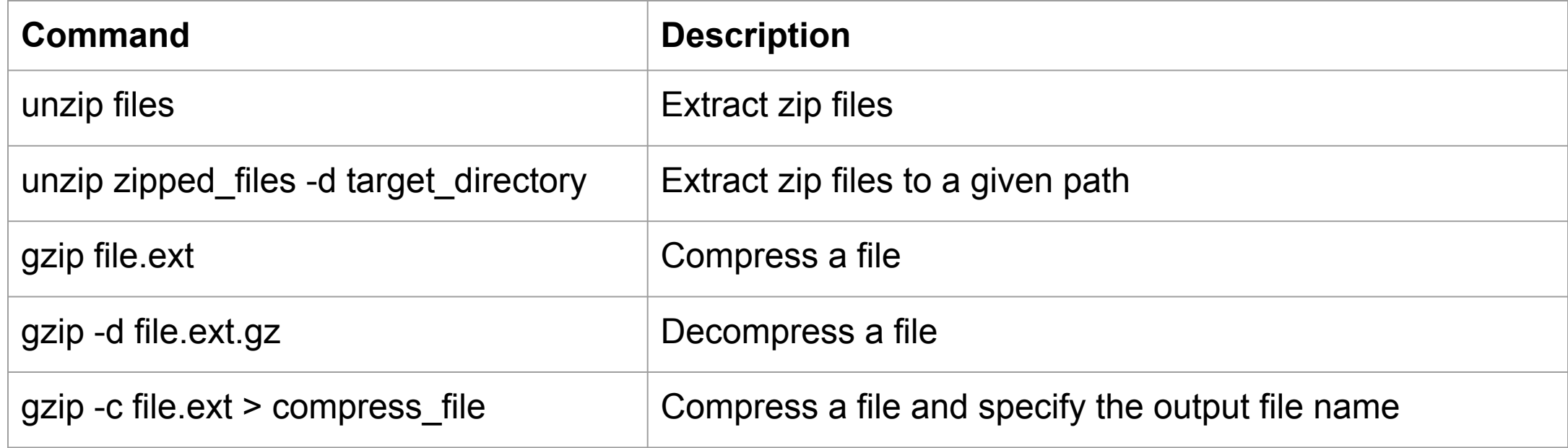

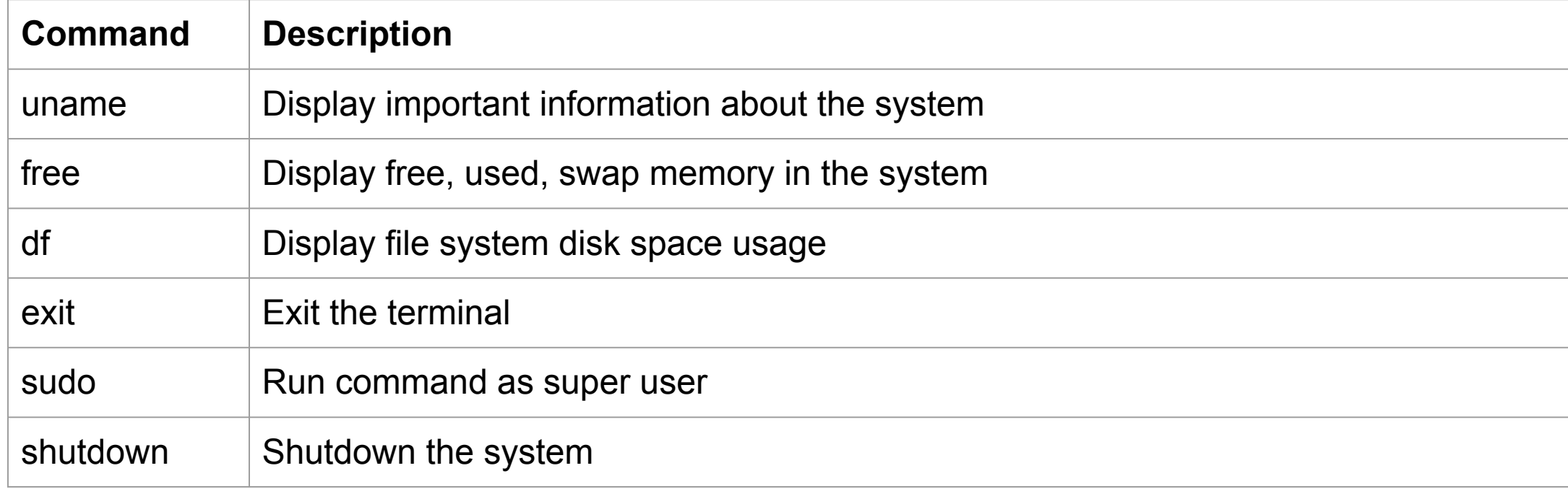

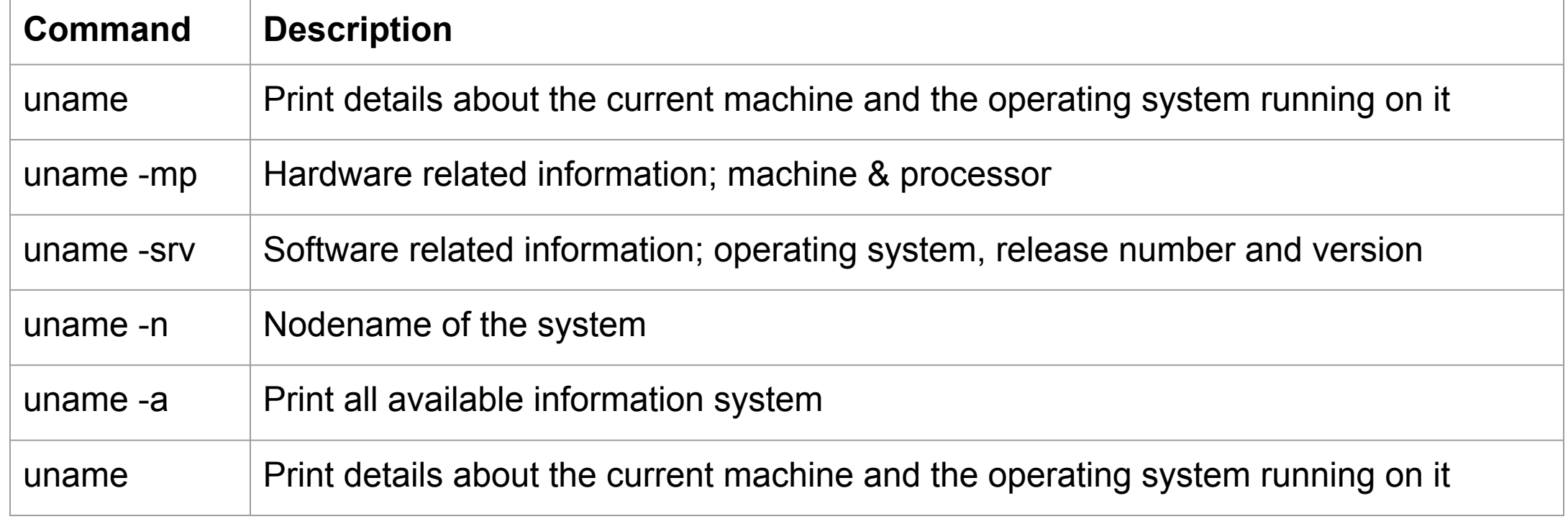

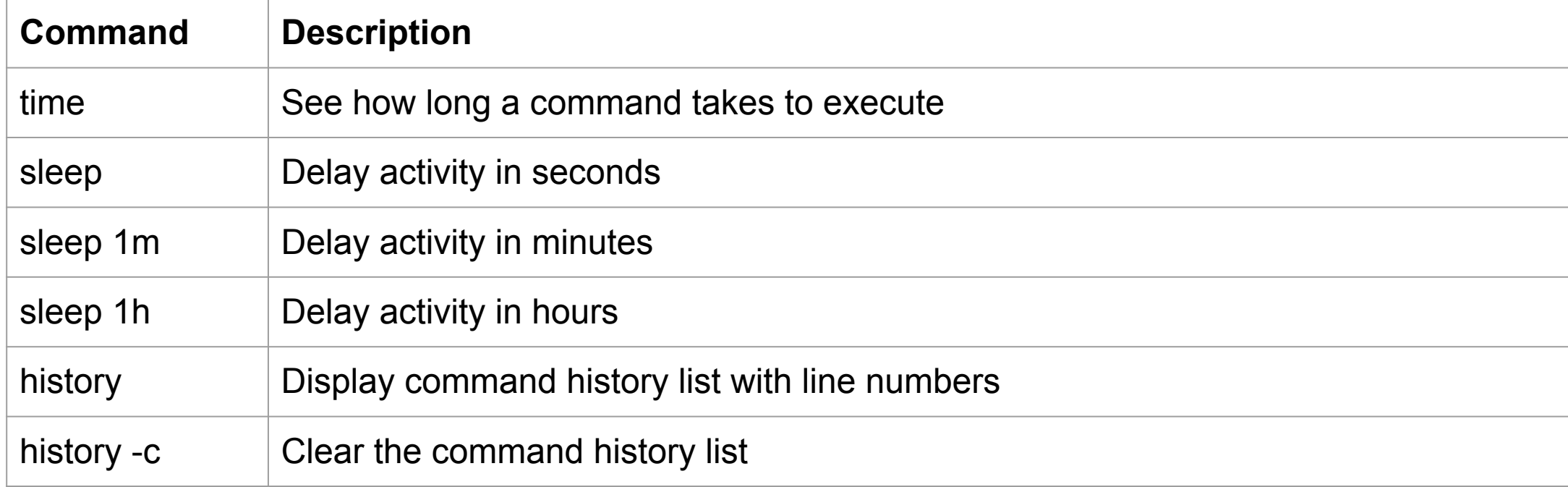

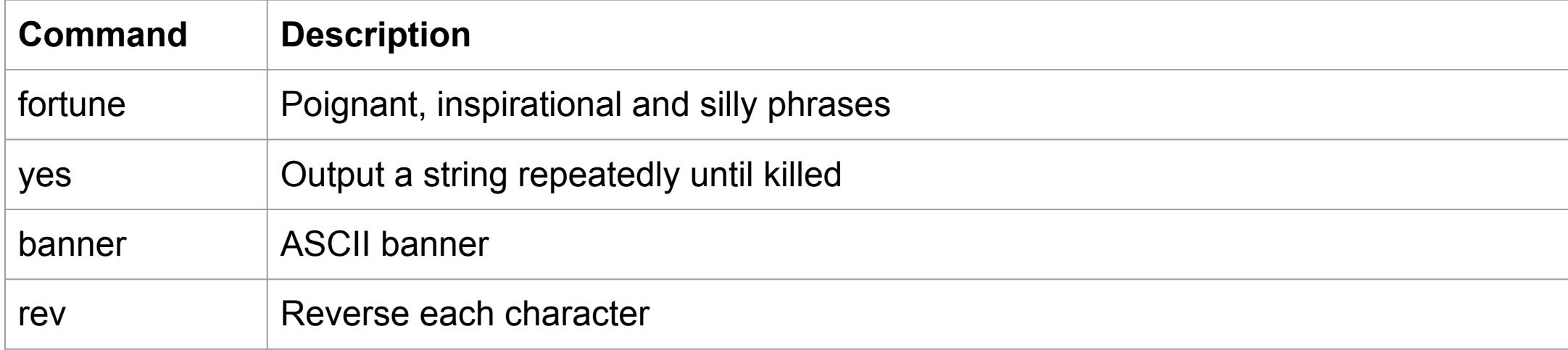

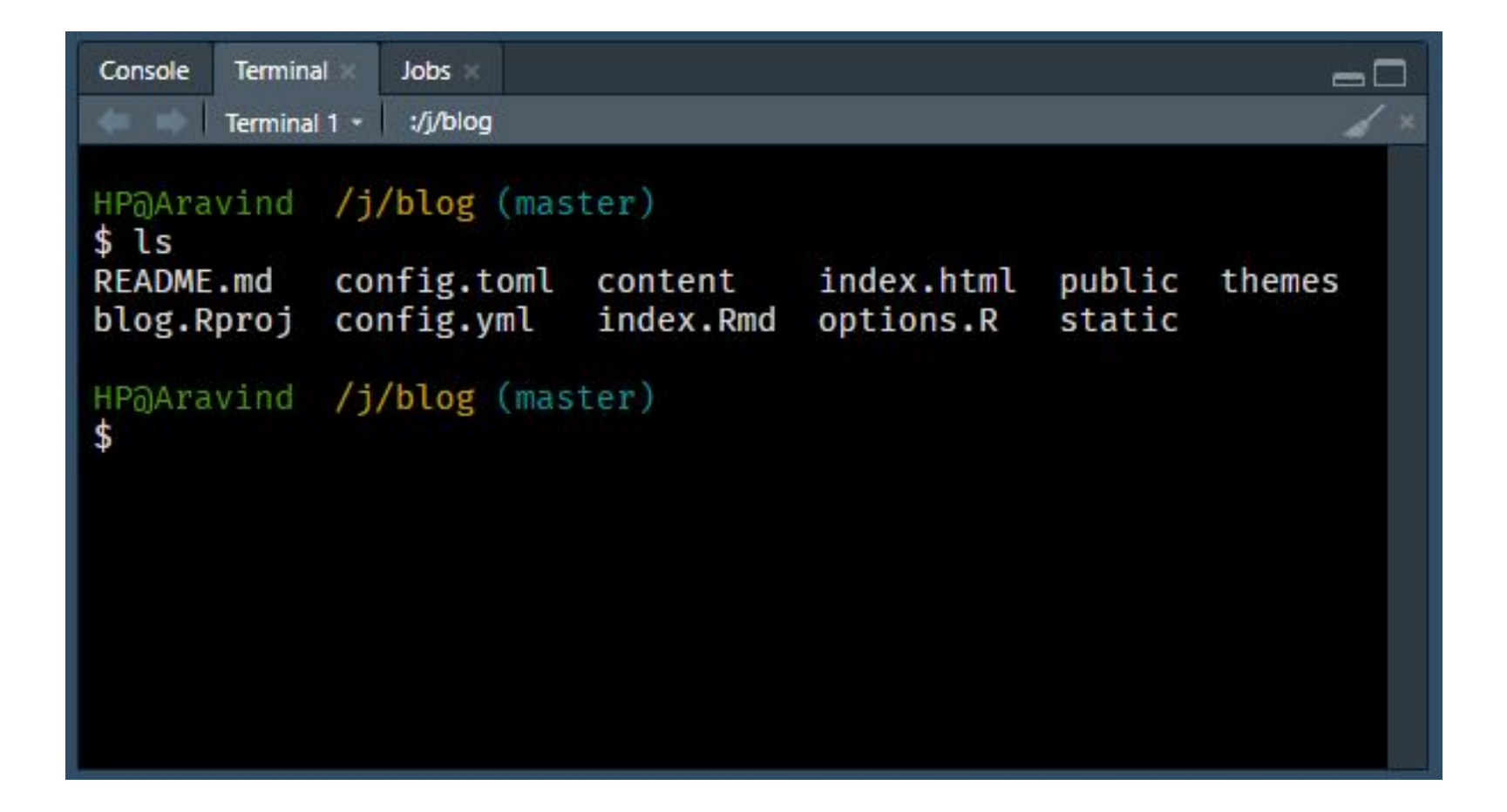

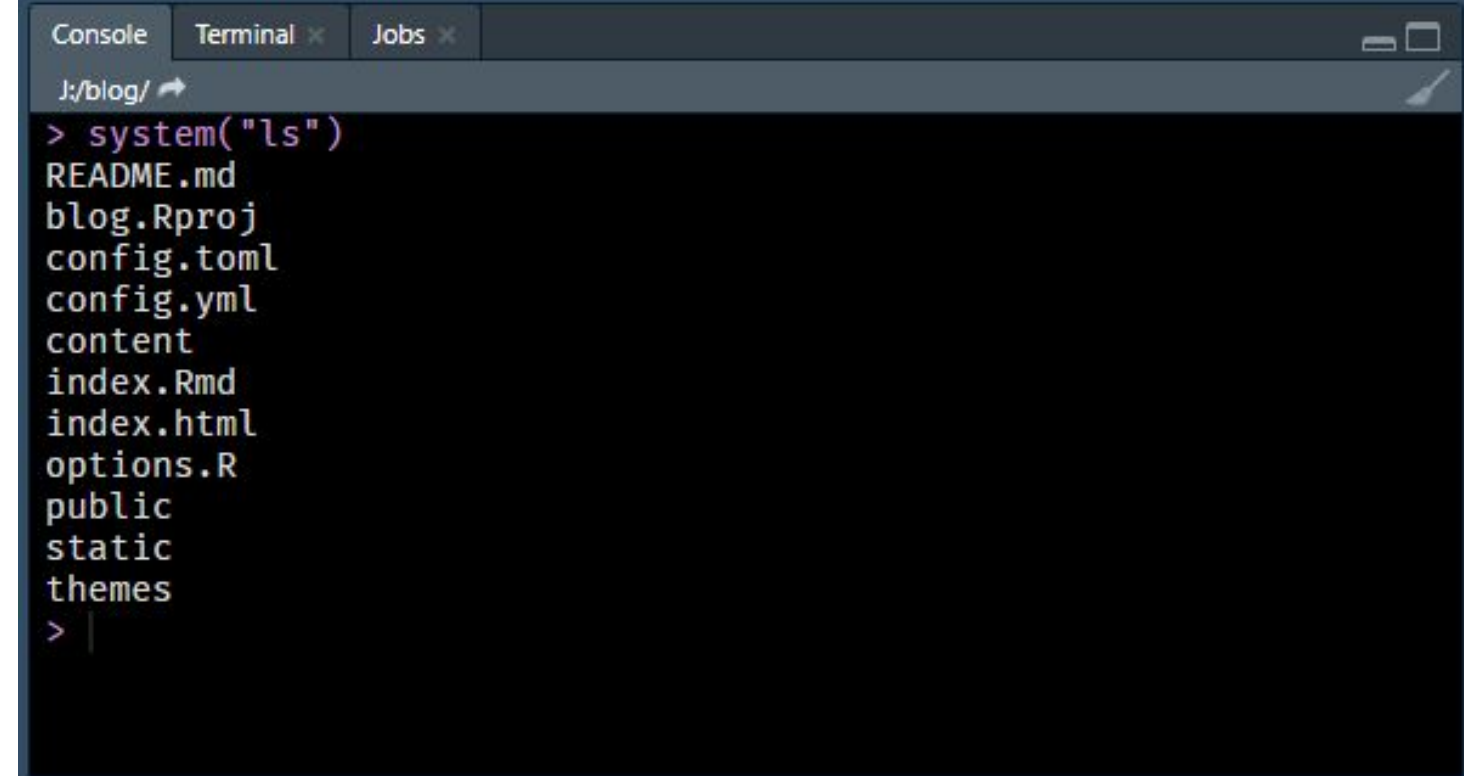

- $\rightarrow$  Shell is a text based application for viewing, handling and manipulating files
- $\rightarrow$  It is also known by the following names:
	- $\rightarrow$  CLI (Command Line Interface)
	- $\rightarrow$  Terminal
	- $\rightarrow$  Bash (Bourne Again Shell)
- $\rightarrow$  Useful in several scenarios including:
	- $\rightarrow$  Version Control
	- $\rightarrow$  Cloud Services
- $\rightarrow$  RStudio includes a Terminal
- $\rightarrow$  Use system() in R to run commands
- $\rightarrow$  Shell scripting
- $\rightarrow$  Editing files
- $\rightarrow$  Using sudo
- $\rightarrow$  File Permission
- $\rightarrow$  User Information
- $\rightarrow$  Pipes
- $\rightarrow$  awk
- $\rightarrow$  sed

- [http://www2.imm.dtu.dk/courses/02333/cygwin\\_tutorial/index.html](http://www2.imm.dtu.dk/courses/02333/cygwin_tutorial/index.html)
- $\rightarrow$  [https://tutorial.djangogirls.org/en/intro\\_to\\_command\\_line/](https://tutorial.djangogirls.org/en/intro_to_command_line/)
- $\rightarrow$  <https://ss64.com/>
- → <https://www.learnenough.com/command-line-tutorial>
- $\rightarrow$  <https://blog.rstudio.com/2017/08/11/rstudio-v1-1-preview-terminal/>
- → <https://support.rstudio.com/hc/en-us/articles/115010737148-Using-the-RStudio-Terminal>

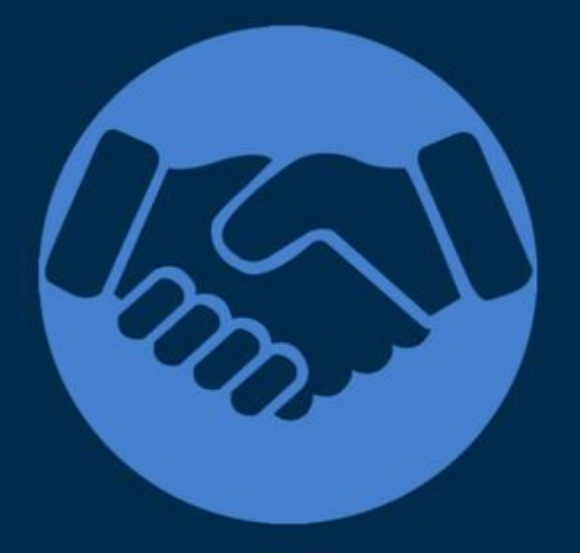

# Thank You

For more information please visit our website www.rsquaredacademy.com